# Configuration de la complexité WPA-PSK (WiFi Protected Access Pre-Shared Key) sur les points d'accès WAP121 et WAP321  $\overline{\phantom{a}}$

## **Objectif**

WPA (Wi-Fi Protected Access) est l'un des protocoles de sécurité utilisés pour les réseaux sans fil. Comparé au protocole de sécurité WEP (Wired Equivalent Privacy), WPA a amélioré les fonctions d'authentification et de chiffrement. Si WPA est configuré sur l'AP, une clé prépartagée WPA (PSK) est choisie pour authentifier les clients de manière sécurisée. Lorsque la complexité WPA-PSK est activée, les exigences de complexité de la clé utilisée dans le processus d'authentification peuvent être configurées. Des clés plus complexes renforcent la sécurité.

Cet article explique comment configurer la complexité WPA-PSK sur les points d'accès WAP121 et WAP321.

#### Périphériques pertinents

·WAP121 · WAP321

## Version du logiciel

•1.0.3.4

## Configuration de la complexité WPA-PSK

Étape 1. Connectez-vous à l'utilitaire de configuration Web et choisissez System Security > WPA-PSK Complexity. La page WPA-PSK Complexity s'ouvre :

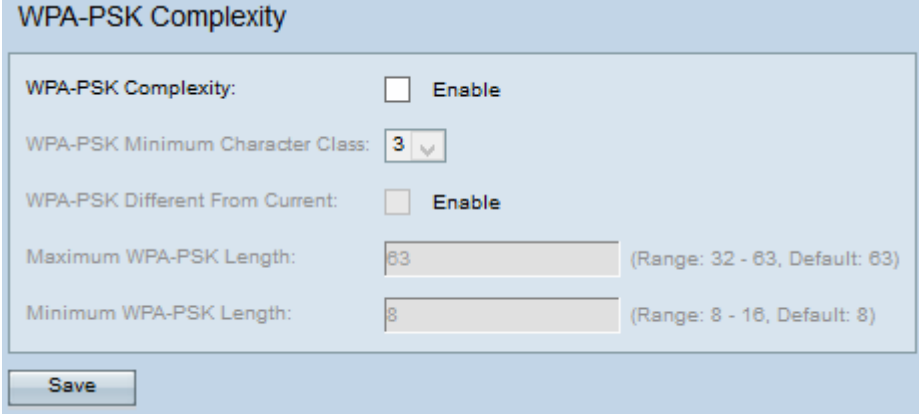

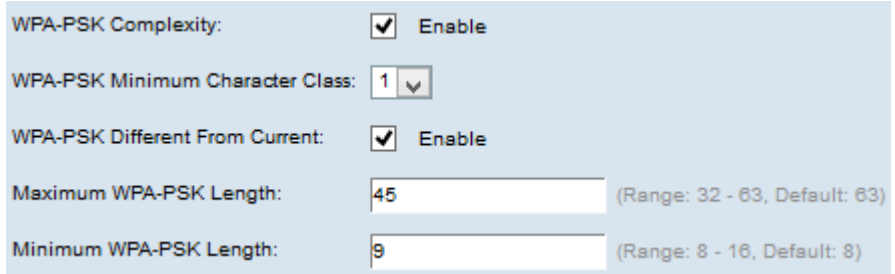

Étape 2. Cochez la case Activer dans le champ Complexité WPA-PSK pour permettre au point d'accès de vérifier la complexité des nouvelles clés WPA-PSK.

Étape 3. Choisissez le nombre minimum de classes de caractères qui doivent être représentées dans la chaîne de clé dans la liste déroulante WPA-PSK Minimum Character Class. Les quatre classes de caractères possibles sont les majuscules, les minuscules, les chiffres et les caractères spéciaux disponibles sur un clavier standard.

Étape 4. (Facultatif) Pour configurer une autre clé lorsque la clé actuelle expire, cochez la case Activer dans le champ WPA-PSK Différent de la clé actuelle. Décochez la case Activer pour permettre à l'utilisateur de saisir à nouveau la clé précédente lorsque la clé actuelle expire.

Étape 5. Saisissez la longueur maximale que la clé pré-partagée peut avoir dans le champ Longueur WPA-PSK maximale. La valeur est comprise entre 32 et 63.

Étape 6. Saisissez la longueur minimale que la clé pré-partagée peut avoir dans le champ Longueur WPA-PSK minimale. La valeur est comprise entre 8 et 16.

Étape 7. Cliquez sur Save pour enregistrer les paramètres.